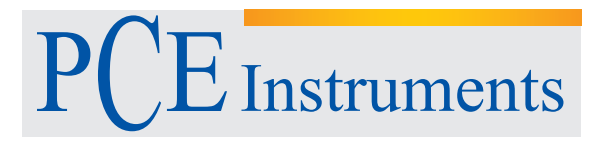

PCE Italia s.r.l. Via Pesciatina 878 / B-Interno 6 55010 LOC. GRAGNANO - CAPANNORI (LUCCA) Italia Telefono: +39 0583 975 114 Fax: +39 0583 974 824 info@pce-italia.it www.pce-instruments.com/italiano

Manuale **Termometro** PCE-TC 30

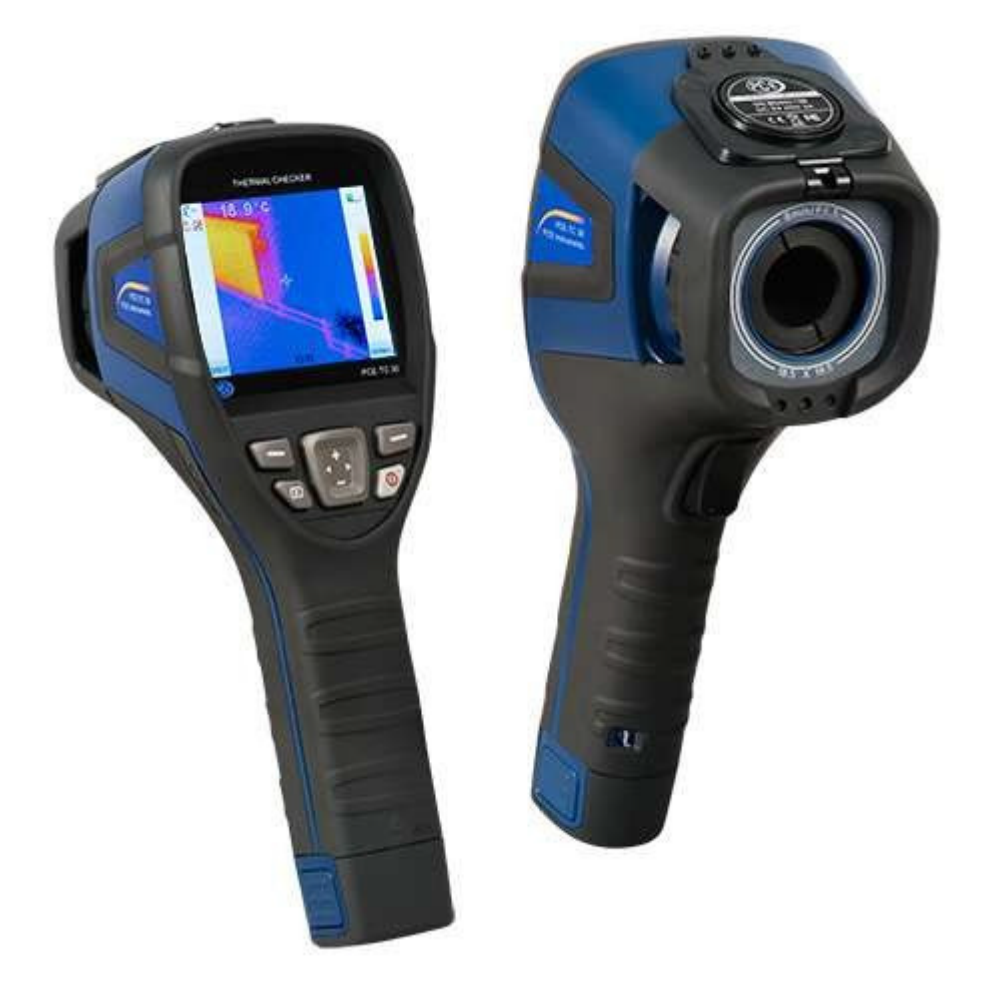

Versione 1.1 Data prima pubblicazione 28.11.2014 Ultima aggiornamento 02.12.2014

# Indice

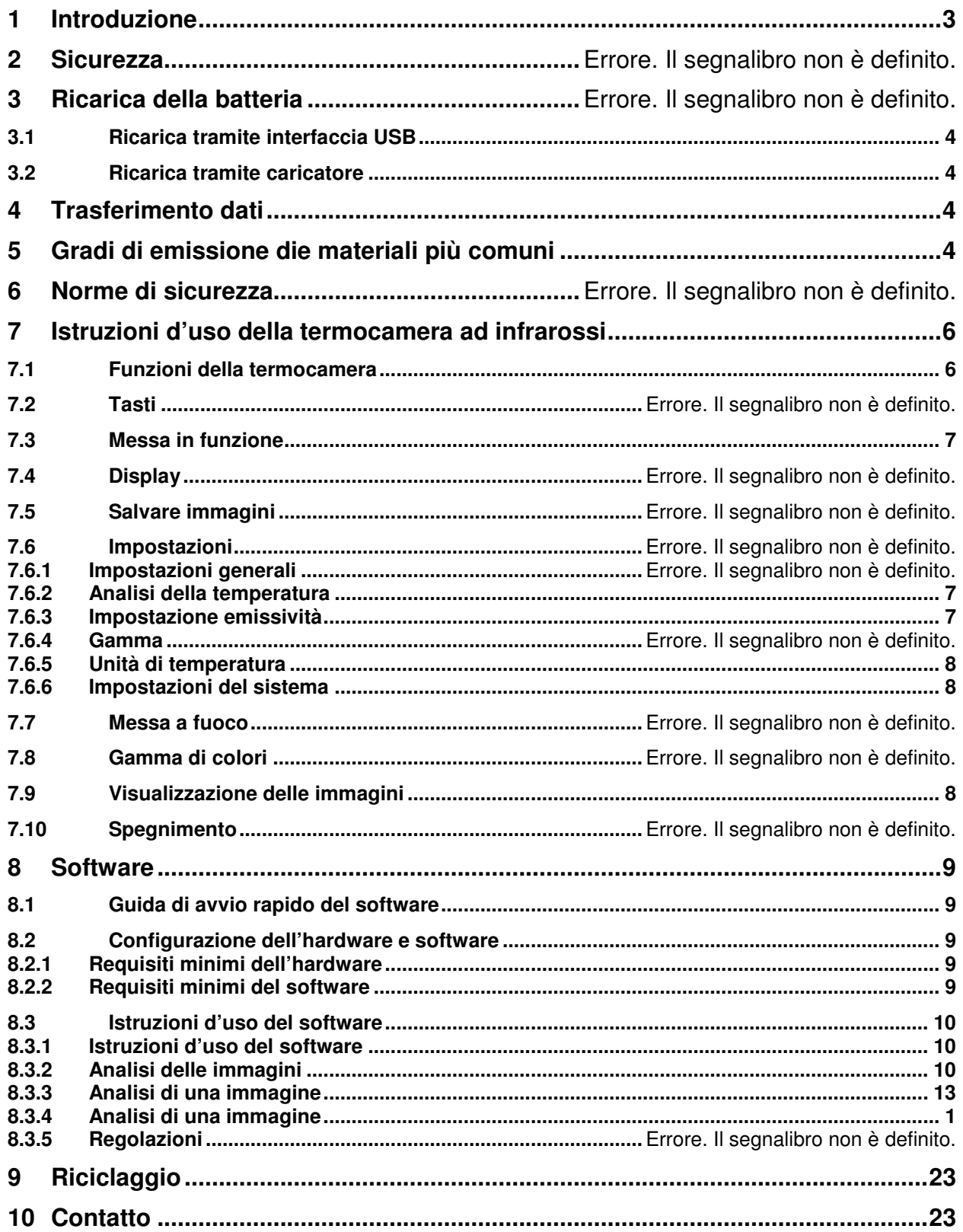

# **1 Introduzione**

Grazie per aver acquistato la termocamera ad infrarossi di PCE Instruments.

La termocamera ad infrarossi PCE TC-30 è ideale per i principianti. Grazie alla sua maneggevolezza e alle sue comode opzioni di analisi, non solo sarà molto facile familiarizzarsi subito con la termo camera ma sarà possibile godere delle sue prestazioni a un prezzo molto vantaggioso.

La termocamera ad infrarossi si utilizza soprattutto in impianti elettrici, durante processi di elettrodiagnosi o nell'edilizia. Tuttavia, si utilizza con più frequenza nei processi di fabbricazione e nella manutenzione.

La termocamera ad infrarossi PCE-TC-30 ha pochissimi tasti ed è qui facile registrare le immagini senza alcuna complicazione.

Le consigliamo di leggere attentamente il manuale dall'inizio alla fine prima di utilizzare la termocamera ad infrarossi la prima volta. Tenere presente che la mancata osservanza delle indicazioni e dei consigli sulla sicurezza contenuti in questo manuale può provocare danni al dispositivo o causare lesioni alle persone.

# **2 Sicurezza**

QUI TROVERÀ LE DISPOSIZIONI DI SICUREZZA PIÙ COMUNI

Si prega di leggere attentamente e integralmente le istruzioni d'uso prima di mettere in funzione il dispositivo. Il dispositivo deve essere utilizzato solo da personale qualificato. Questo manuale è stato pubblicato da PCE Italia S.R.L. senza nessun tipo di garanzia.

Indichiamo espressamente le disposizioni di garanzia contenute nelle nostre Condizioni Generali.

Se ha domande da fare, si prega di mettersi in contatto con PCE Italia S.R.L.

# **3 Ricarica della batteria**

Si accende un led rosso nella parte dell'interfaccia per Micro USB quando il livello della batteria è basso. Se la batteria non è stata collegata in modo corretto o non si trova nel suo comparto, il led rosso lampeggia finché non viene collocata correttamente. Assicurarsi di fissare bene la batteria con il meccanismo di chiusura della parte inferiore per evitare che si scolleghi e che si possa ricaricare in modo corretto.

## **3.1 Ricarica attraverso l'interfaccia USB**

È possibile ricaricare la termocamera ad infrarossi attraverso l'interfaccia USB. Collegare un'estremità del cavo USB alla porta seriale e l'altra estremità del cavo al caricabatteria USB incluso nel contenuto della spedizione. Fatto questo, attaccare il caricabatteria alla corrente. Caricare la batteria prima di utilizzare la termocamera ad infrarossi per la prima volta per almeno 4 ore fino a quando il led rosso non si spenga.

## **3.2 Ricarica attraverso caricabatteria**

È possibile ricaricare la batteria anche attraverso un caricabatteria che non è incluso nel contenuto di spedizione e va richiesto a parte.

# **4 Trasferimento dei dati**

Una volta effettuata la misurazione, è possibile trasferire i risultati a un PC. Estrarre la scheda di memoria SD dalla termocamera ad infrarossi e inserirla in un lettore di schede collegato al computer. In questo modo le immagini della termocamera possono essere aperte e visualizzate attraverso il PC. Come opzione alternativa, è possibile collegare la termocamera direttamente al PC attraverso il cavo USB. Una volta stabilito il collegamento, le immagini possono essere trasferite al computer. Assicurarsi che il display non si blocchi durante il collegamento tra la termo camera e il computer.

# **5 Gradi di emissione die materiali più comuni**

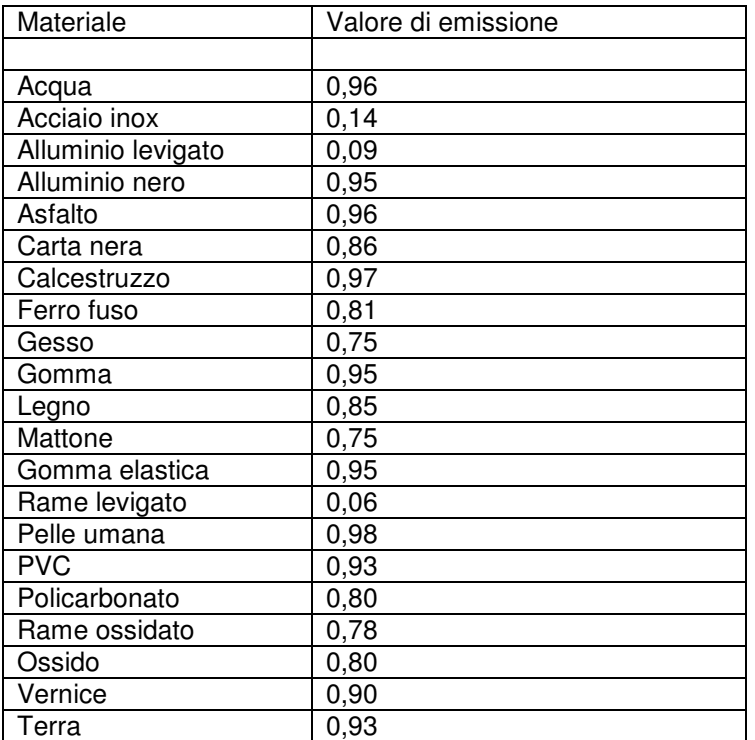

# **6 Norme di sicurezza**

Tenere sempre presenti questi suggerimenti senza per questo tralasciare le normative vigenti nel suo luogo di lavoro.

- Cercare di utilizzare la termocamera sempre in una posizione stabile.
- Non effettuare misurazioni se la temperatura ambientale è superiore al range stabilito nelle specifiche tecniche.
- Non esporre la termocamera a radiazioni estreme, sia a quelle della luce solare come ai laser di diossido di carbonio o delle saldature.
- Evitare che la termocamera entri in contatto con acqua e polvere. Se è necessario utilizzare il dispositivo in una zona con la presenza di acqua nelle vicinanze, prendere le precauzioni necessarie per proteggere la termo camere dagli spruzzi.
- Conservare la termocamera ad infrarossi nel proprio astuccio quando non viene utilizzata o quando la si vuole trasportare.
- Assicurarsi che i fori della termocamera ad infrarossi siano ben puliti e che non vi siano corpi estranei nei tappi.
- Una volta spenta la termocamera, attendere 15 secondi prima di riaccenderla.
- Evitare urti, impatti o vibrazioni. In caso contrario, si possono provocare danni irreparabili alla termocamera o in qualche sua parte.
- Non aprire e non realizzare modifiche interne alla termocamera. In caso contrario, può la garanzia può perdere la sua validità. Solo il personale qualificato è autorizzato ad aprire il dispositivo.
- Utilizzare la scheda SD solo con la termocamera ad infrarossi.
- Non cercare di smontare o aprire la batteria e mantenerla lontana dal fuoco o da eccessivo calore.
- Non provocare cortocircuiti nella batteria.
- Tenere la batteria lontana dall'acqua e dall'umidità.
- Per ricaricare la termocamera utilizzare solo accessori compatibili che si possono acquistare a parte.
- Pulire i componenti non ottici della termo camera con un panno morbido bagnato con acqua. Pulire i componenti ottici della termo camera solo quando la sporcizia è visibile. A questo scopo, utilizzare un panno speciale per pulire obiettivi.
- Evitare di toccare l'obiettivo con le dita.

# **7 Istruzioni d'uso della termocamera ad infrarossi**

# **7.1 Funzioni della termocamera**

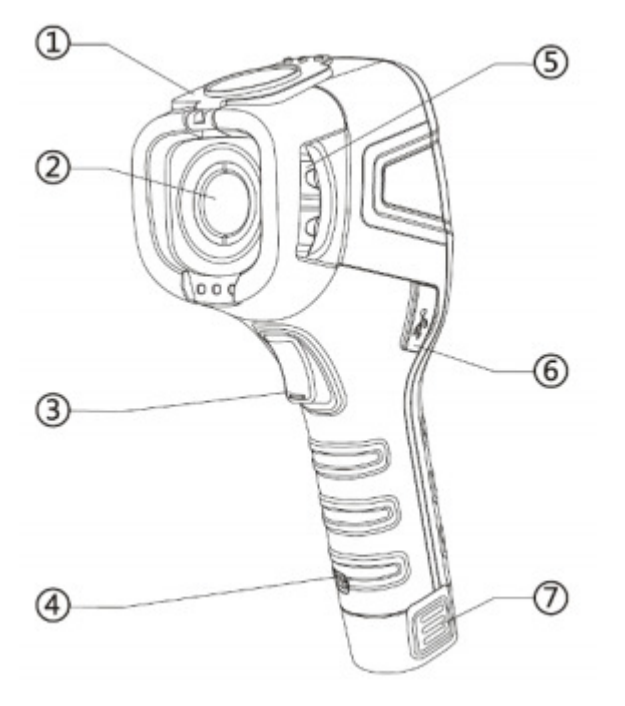

- 1. Coperchio (magnetico)
- 2. Lente
- 3. Grilletto (misurazione)
- 4. Supporto per cinturino
- 5. Rotella per la messa a fuoco
- 6. Batteria

**7.2 Tasti** 

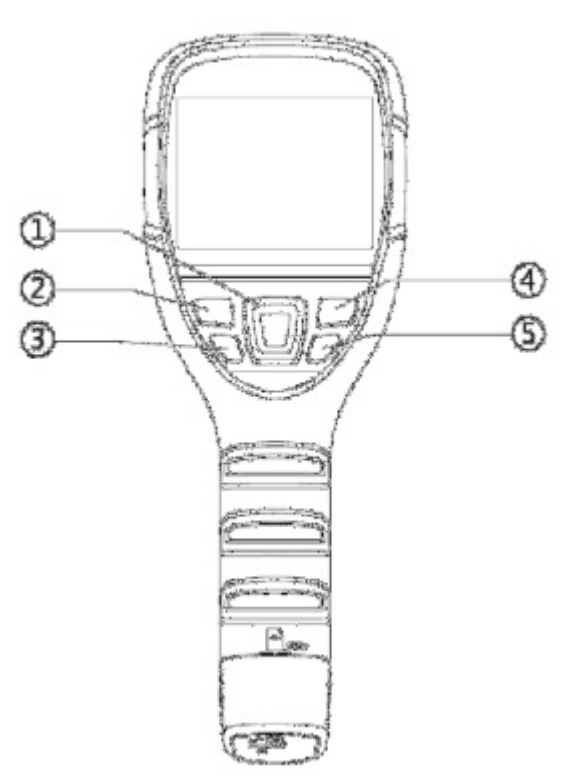

- 1. Tasti di navigazione
- 2. Tasto "Sinistra" / Tasto "Enter"
- 3. Tasto di riproduzione
- 4. Tasto "Destra" / Tasto "Exit"
- 5. Tasto On / Off

## **7.3 Messa in funzione**

Caricare completamente la batteria prima di mettere in funzione la termocamera per la prima volta (almeno per 4 ore). Introdurre correttamente la batteria nel dispositivo fino a sentire un clic. Quindi chiudere la sicura che si trova nella parte inferiore della batteria. Aprire il tappo dell'obiettivo e collocarlo sulla parte superiore della termocamera. Una volta collocato, si attiva il sistema magnetico che serve a non far cadere il coperchio durante la fase di misurazione. Tenere premuto per ca. 4 secondi il tasto Power.

## **7.4 Display**

Una volta accesa la termocamera, sul display appaiono le immagini direttamente in infrarossi. Inoltre sulla parte destra del display si visualizza una "tavolozza" di colori e nell'angolo sinistro un indice di emissioni. Sul lato destro si visualizza la temperatura dell'oggetto che la termo camera sta mettendo a fuoco. L'indicatore dell'ora e il simbolo della batteria si trovano sull'angolo superiore destro.

## **7.5 Salvare immagini**

Per salvare un'immagine nella scheda di memoria SD basta premere il grilletto che si trova sulla parte frontale della termocamera. Assicurarsi di aver inserito una scheda di memoria SD prima di effettuare l'operazione. Se non si è inserito la scheda e si preme il grilletto, sul display apparirà il messaggio: "Senza scheda di memoria". Quando l'immagine viene salvata nella scheda SD in modo corretto, sul display appare il messaggio: "Salvata".

## **7.6 Impostazioni**

Dalla termocamera ad infrarossi è possibile effettuare varie impostazioni. Premere il tasto di funzione nella parte superiore sinistra sotto il display per accedere al menu di funzioni.

Dal menu, premere i tasti "+" o "-" per scegliere l'impostazione da modificare. Se si preme di nuovo il tasto di funzione, si accede alla funzione corrispondente. Per spostarsi nel sottomenu, seguire lo stesso procedimento descritto per il menu principale. Si possono trovare i seguenti sottomenu:

#### **7.6.1 Impostazioni generali**

Il display visualizza solo l'immagine, la scala die colori, il grado di emissione, il punto di messa a fuoco e lo stato della batteria. Premere il grilletto se si vuole effettuare una misurazione. A quel punto il display visualizzerà la temperatura, che resterà sul display fino a quando si effettua la misura successiva. Se si preme di nuovo il tasto sinistro, sul display appariranno di nuovo tutte le informazioni.

#### **7.6.2 Analisi della temperatura**

Per analizzare la temperatura è possibile selezionare varie funzioni, tra le quali c'è la misura di "un punto" (standard), "range massimo", "range minimo", "limite superiore" e "limite inferiore". Nella funzione "misura di un punto" si misura solo il punto che si trova al centro della messa a fuoco. Se si seleziona la funzione "range massimo", appare sul display un'area della messa a fuoco a forma di quadrato. Dentro il quadrato, il punto di messa a fuoco si situa sul punto più caldo. La stessa cosa succede nella funzione "range minimo", con la differenza che il punto di messa a fuoco si situerà sul punto più freddo del quadrato. Le funzioni "superiore" e "inferiore" misurano i valori limite. È possibile impostare un valore di misura. Se si seleziona la funzione "superiore", l'area con temperatura superiore a quella selezionata apparirà in verde. Nella funzione "inferiore" succederà il contrario. Se la termocamera rileva oggetti con temperatura inferiore al valore impostato, gli oggetti appariranno in rosso.

#### **7.6.3 Impostazione del grado di emissione**

Qui è possibile impostare il grado di emissione. La termocamera contiene già i gradi di emissione predefiniti per i materiali più comuni. Se è necessario impostare un altro grado di emissione, selezionare l'opzione "Configurazione utente", per impostare il grado di emissione desiderato.

## **7.6.4 Gamma di colori**

Qui è possibile regolare la gamma di colori visualizzata sul display durante la misurazione. È possibile selezionare tra varie gamme di colori a seconda del tipo di misura che si vuole effettuare. Per accedere a questa funzione, utilizzare i tasti di navigazione.

## **7.6.5 Unità di temperatura**

È possibile selezionare l'unità di temperatura. È possibile scegliere tra °C o °F.

#### **7.6.6 Impostazioni di sistema**

In "impostazioni di sistema" è possibile modificare o configurare varie funzioni. È possibile impostare la funzione di Auto-off, la data, l'ora, la lingua o la retroilluminazione. È possibile anche ripristinare le funzioni di default. Da qui è possibile accedere tra l'altro a una funzione di aiuto per facilitare l'utilizzo della termocamera ad infrarossi.

## **7.7 Messa a fuoco**

Sulla parte frontale del dispositivo c`è una rotella per regolare la messa a fuoco delle immagini e garantire la loro nitidezza a prescindere dalla distanza dell'oggetto da misurare.

#### **7.8 Gamma di colori**

Sulla parte destra del display si trova una gamma di colori in verticale. I colori della "tavolozza" saranno diversi a seconda della gamma selezionata. La gamma di colori serve per dare un valore approssimativo delle temperature registrate fuori del punto di messa a fuoco. A seconda della temperatura ambientale, i valori saranno più o meno dettagliati. Per questo motivo la termocamera offre due differenti modalità di scala: la modalità "Auto" e la modalità "Fissa" (impostazione di default). Se si attiva la modalità "Fissa", la gamma presenterà due estremità chiare. In modalità "Auto", le estremità saranno variabili e si adatteranno all'ambiente.

#### **7.9 Visualizzazione delle immagini**

Per visualizzare le immagini premere Play (riproduzione) sotto il tasto di funzione sinistro. Sul display appare un indice con tutte le immagini salvate. Dal menu di visualizzazione è possibile esaminare o cancellare qualsiasi immagine. Se dopo aver premuto Play appare il messaggio: "Senza scheda di memoria", è possibile che la scheda sia fuoriuscita o non sia stata ben inserita, per cui sarà necessario inserirla di nuovo. Se non c'è nessuna scheda SD nella slot, sul display apparirà un simbolo che rappresenta una scheda di memoria SD con un segno di esclamazione. Il simbolo si trova a sinistra dell'orario.

#### **7.10 Spegnimento**

La termocamera si può spengere in vari modi. Si può mettere il display in standby per risparmiare energia premendo brevemente il tasto Power. Per attivare di nuovo il display basta premere di nuovo il tasto Power o premere il grilletto.

Per spengere completamente la termocamera, tenere premuto il tasto Power un po' più a lungo. Il display mostrerà il processo di spegnimento. Tenere premuto il tasto fino a quando la camera si spenge. Se si rilascia il tasto, il processo di spegnimento si interrompe e la termocamera rimarrà accesa.

Una volta spenta la termocamera, coprire l'obiettivo con il coperchio per proteggere la lente.

# **8 Software**

## **8.1 Guida rapida del software**

- 1 Estrarre la batteria dal dispositivo e introdurre correttamente la scheda SD.
- 2. Collocare di nuovo la batteria. Se la batteria è stata collocata nella giusta direzione, si sentirà un clic quando si introduce.
- 3. Premere il tasto Power fino a quando la termocamera si è accesa.
- 4. Togliere il coperchio dall'obiettivo.
- 5. Puntare la termocamera sulla zona da misurare e utilizzare la rotella per mettere a fuoco.
- 6. A questo punto sul display apparirà il valore della temperatura.
- 7. Premere il grilletto situato sulla parte frontale per salvare l'immagine.

#### **8.2 Configurazione dell'hardware e del software**

#### **8.2.1 Requisiti minimi dell'hardware**

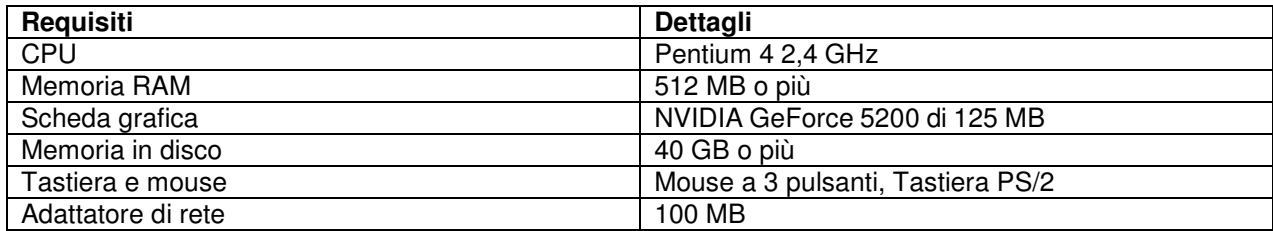

#### **8.2.2 Requisiti minimi del software**

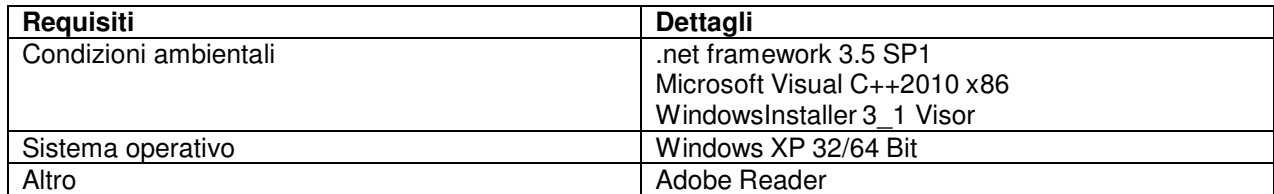

#### **8.3 Istruzioni del software**

## **8.3.1 Istruzionio del software**

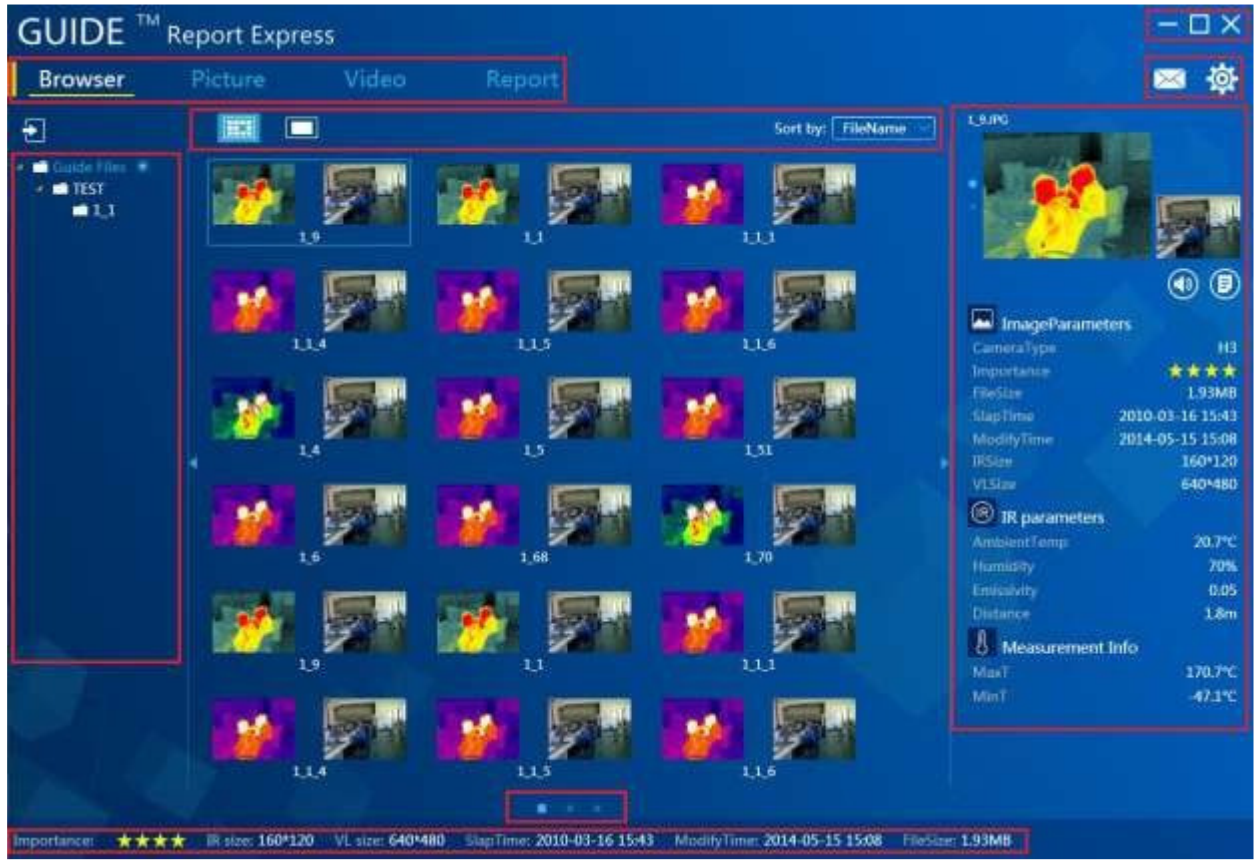

#### **8.3.2 Analisi delle immagini**

#### **8.3.2.1 Importare dati attraverso collegamento USB**

Una volta effettuate le misure, è possibile trasferire i dati a un PC tramite porta USB. Quando la termocamera ha stabilito un collegamento con il PC mediante il cavo USB, il computer riconosce in modo automatico i dati che si trovano nella memoria. Nella finestra della sinistra del display è possibile selezionare la cartella in cui sono stati salvati i file. È possibile importare solo una parte dei dati salvati. Basta introdurre i dati corrispondenti tra "Da" e "Fino a".

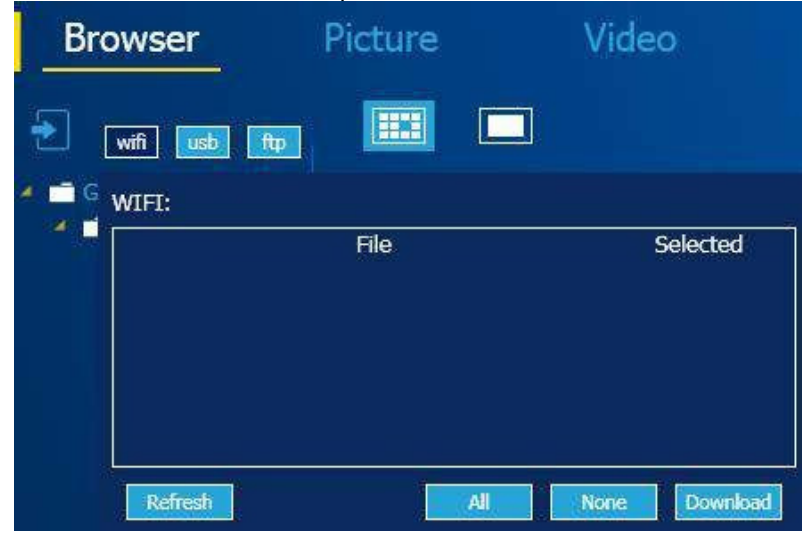

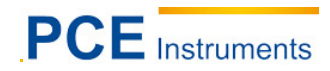

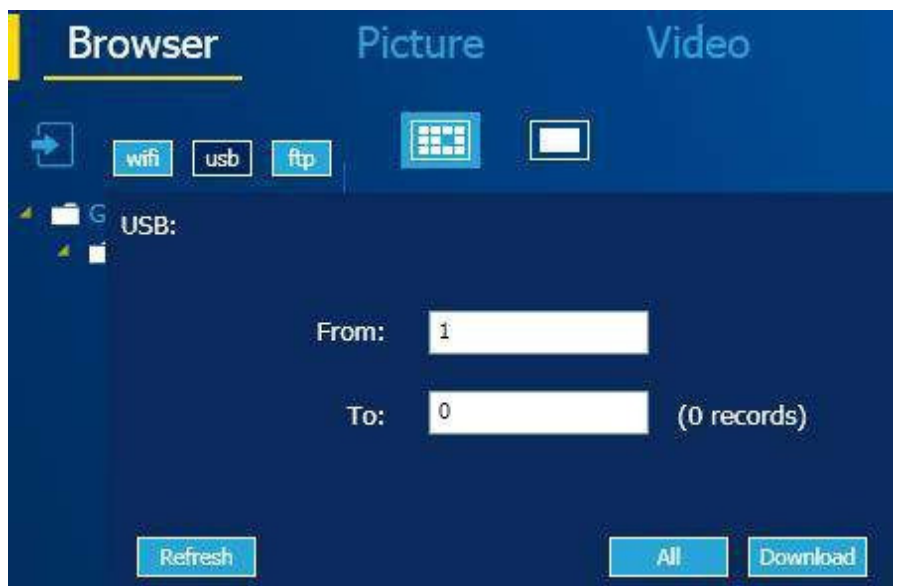

Anche in altri modelli di termocamera è possibile leggere i dati via WiFi o FTP.

#### **8.3.2.2 Creare nuove cartelle**

Se si vuole creare una nuova cartelle, premere "+" sulla finestra sinistra. Introdurre i nome della cartelle e cliccare su "Accetta" per creare la cartella. È possibile creare sotto-cartelle all'interno delle cartelle.

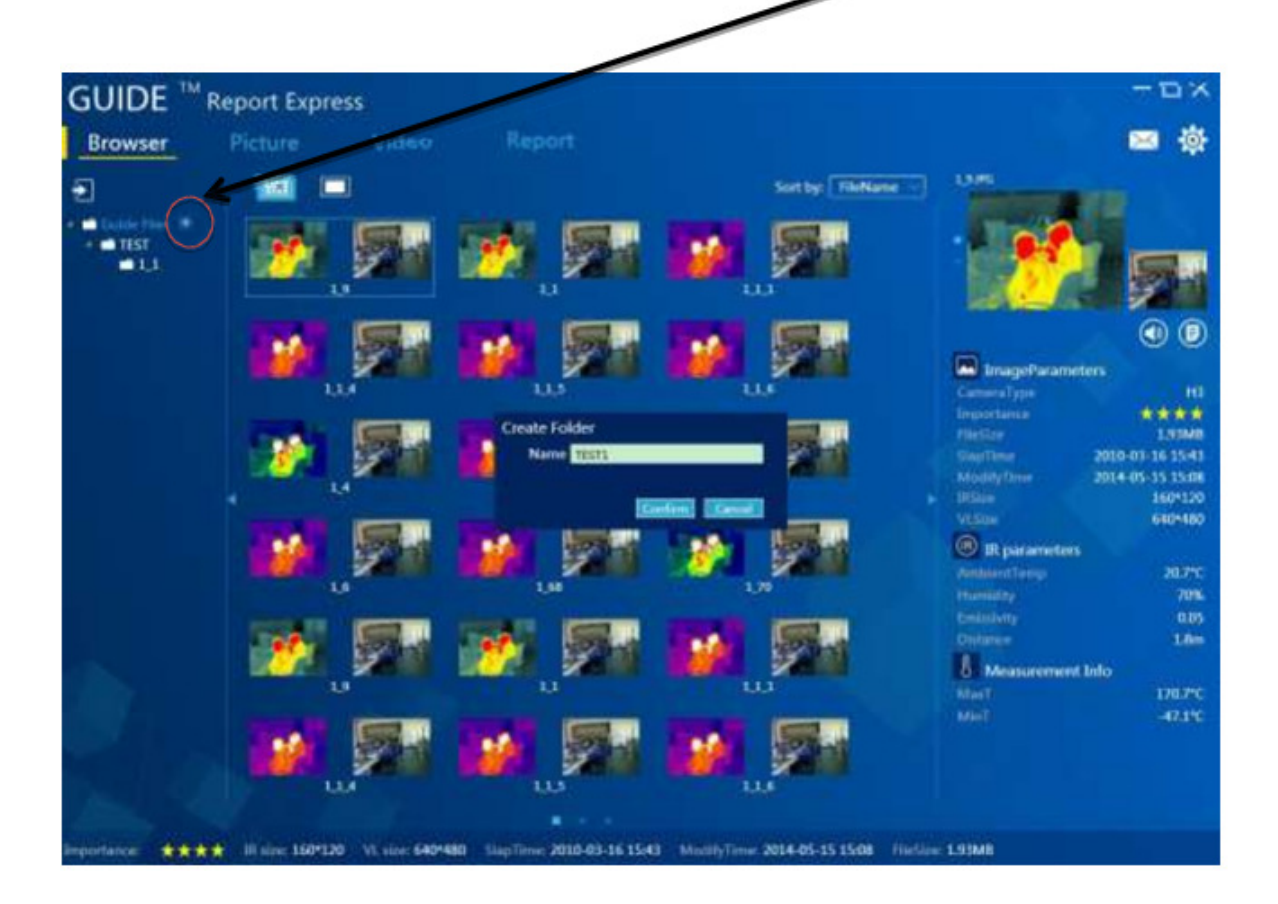

## **8.3.2.3 Eliminare cartelle**

Cliccare sulla cartella che si vuole cancellare. A fianco della cartella appariranno i simboli "+" e "-". Se si clicca su "-", comincerà l'eliminazione. Prima di cancellare la cartella, appare una finestra dove si chiede se davvero si vuole cancellare la cartella. Cliccare su "Accetta" per cancellare definitivamente la cartella.

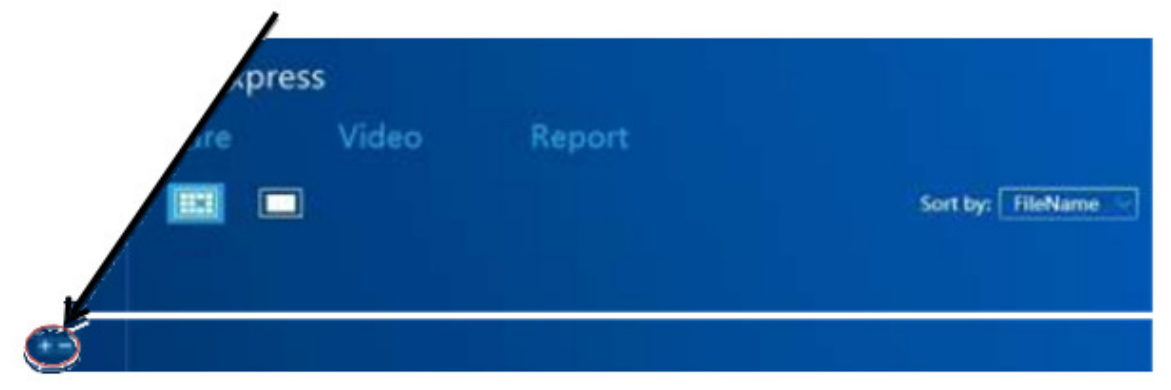

**8.3.2.4 Caratteristiche delle immagini** 

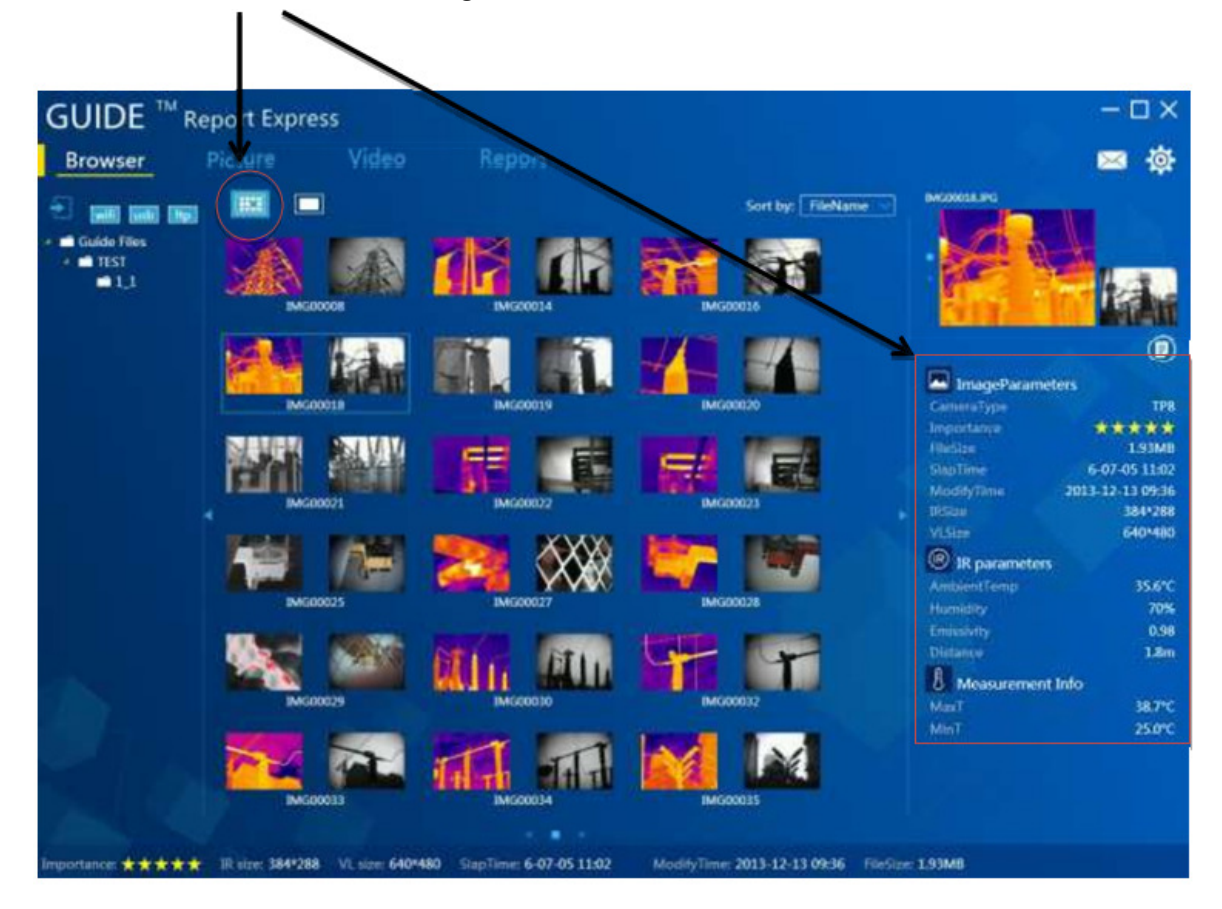

## **8.3.2.5 Suggerimenti sulle immagini con commenti**

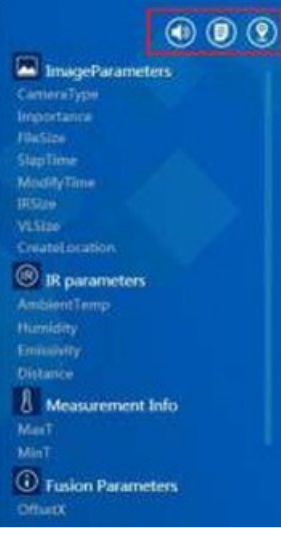

Se le immagini presentano il simbolo , significa che le immagini selezionate contengono un commento. Se l'immagine selezionata presenta i simbolo **della**, significa che l'immagine contiene una registrazione si suono aggiunta.

A volte è possibile trovare anche immagini con il simbolo **Q**. Queste immagini contengono informazione sull'ubicazione in cui è stata captata l'immagine.

# **8.3.3 Analisi di una immagine**

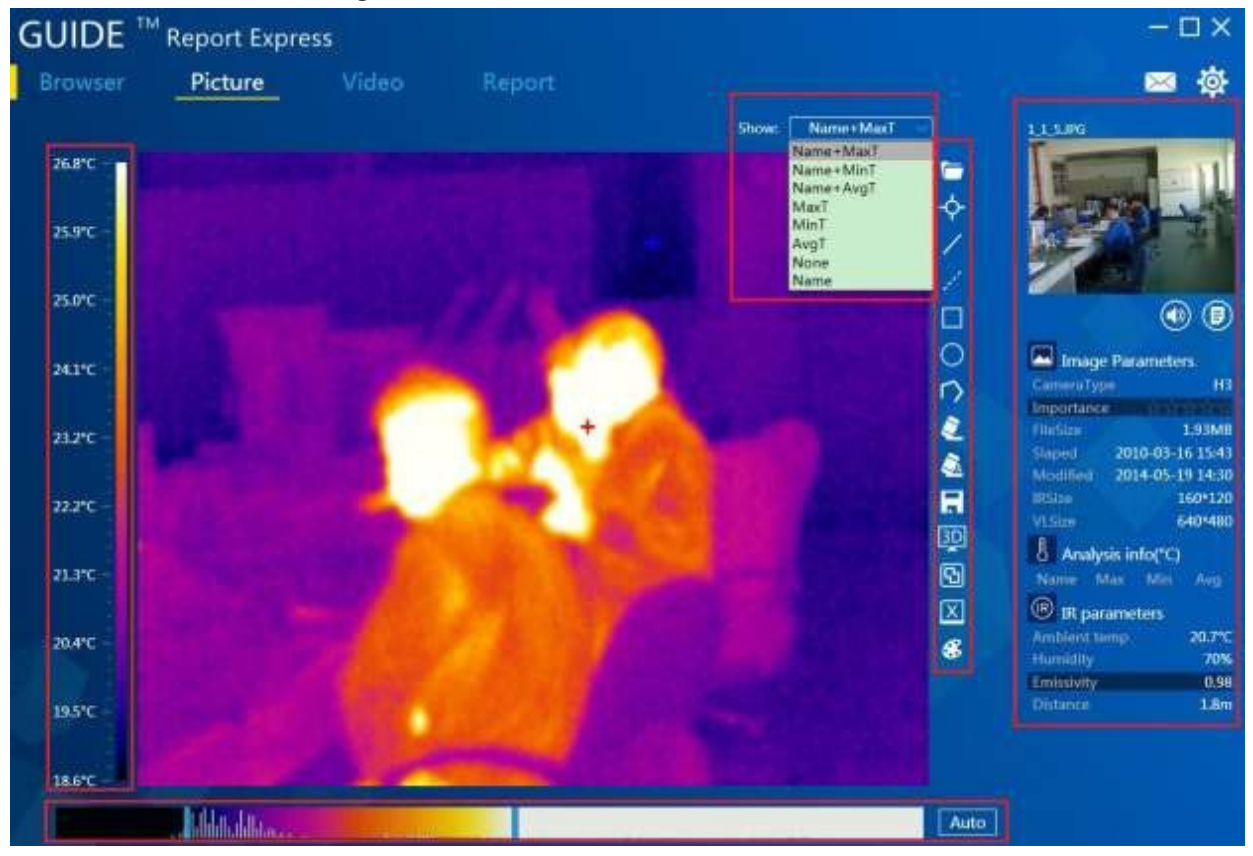

# **8.3.3.1 Caricare un'immagine**

- 1. Fare doppio clic sull'immagine interna alla finestra di visualizzazione generale per selezionarla.
- 2. Se esiste già un'immagine caricata, è possibile selezionarla cliccando su
- 3. Selezionare un'immagine nell'indice di visualizzazione e trasmetterla sulla zona di analisi con il Mouse. Il programma riconoscerà automaticamente l'immagine e mostrerà le informazioni delle immagini e le sue caratteristiche.

6

# **8.3.3.2 Aggiungere strumenti di analisi**

Questo Software consente di aggiungere strumenti di analisi all'immagine.

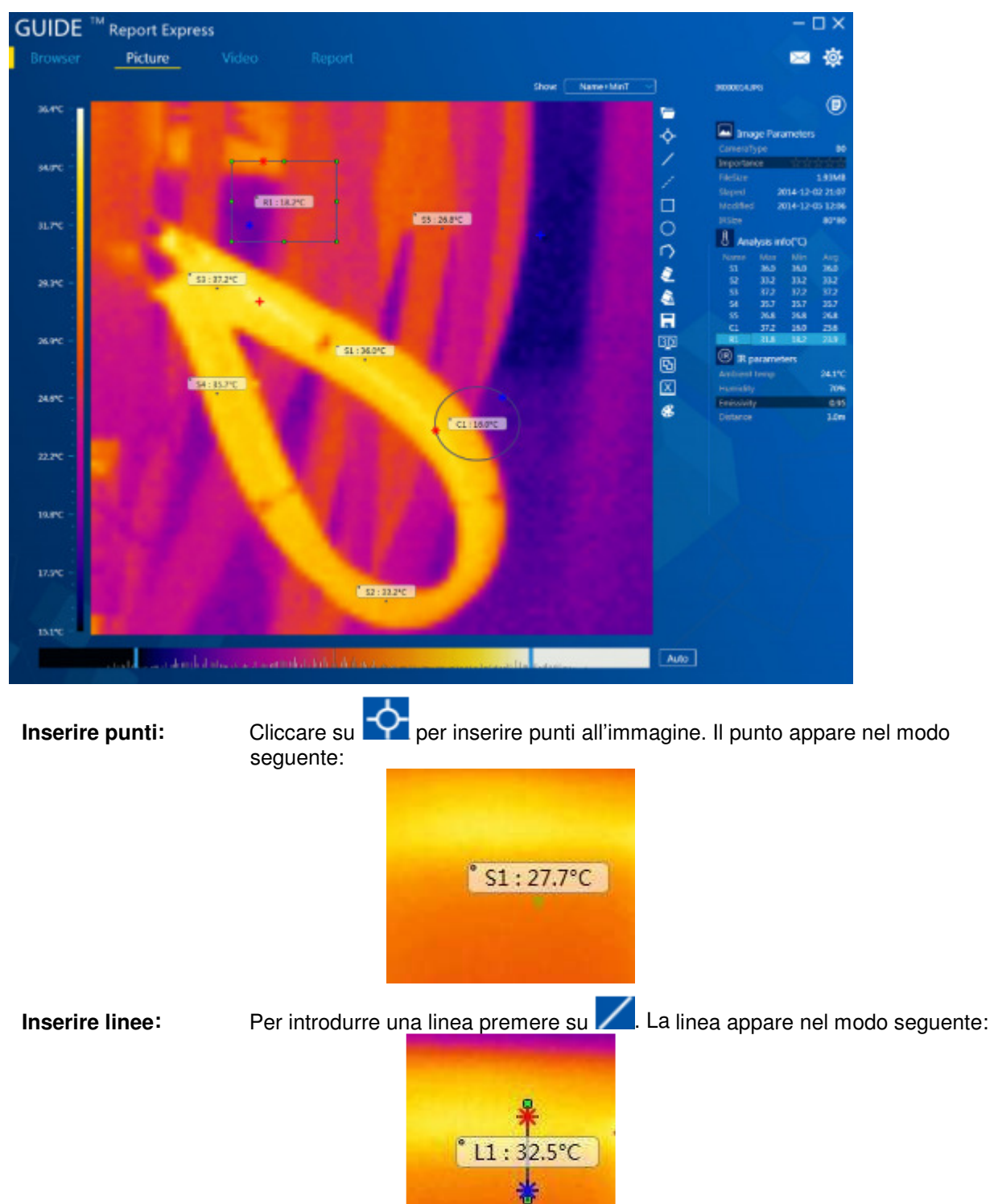

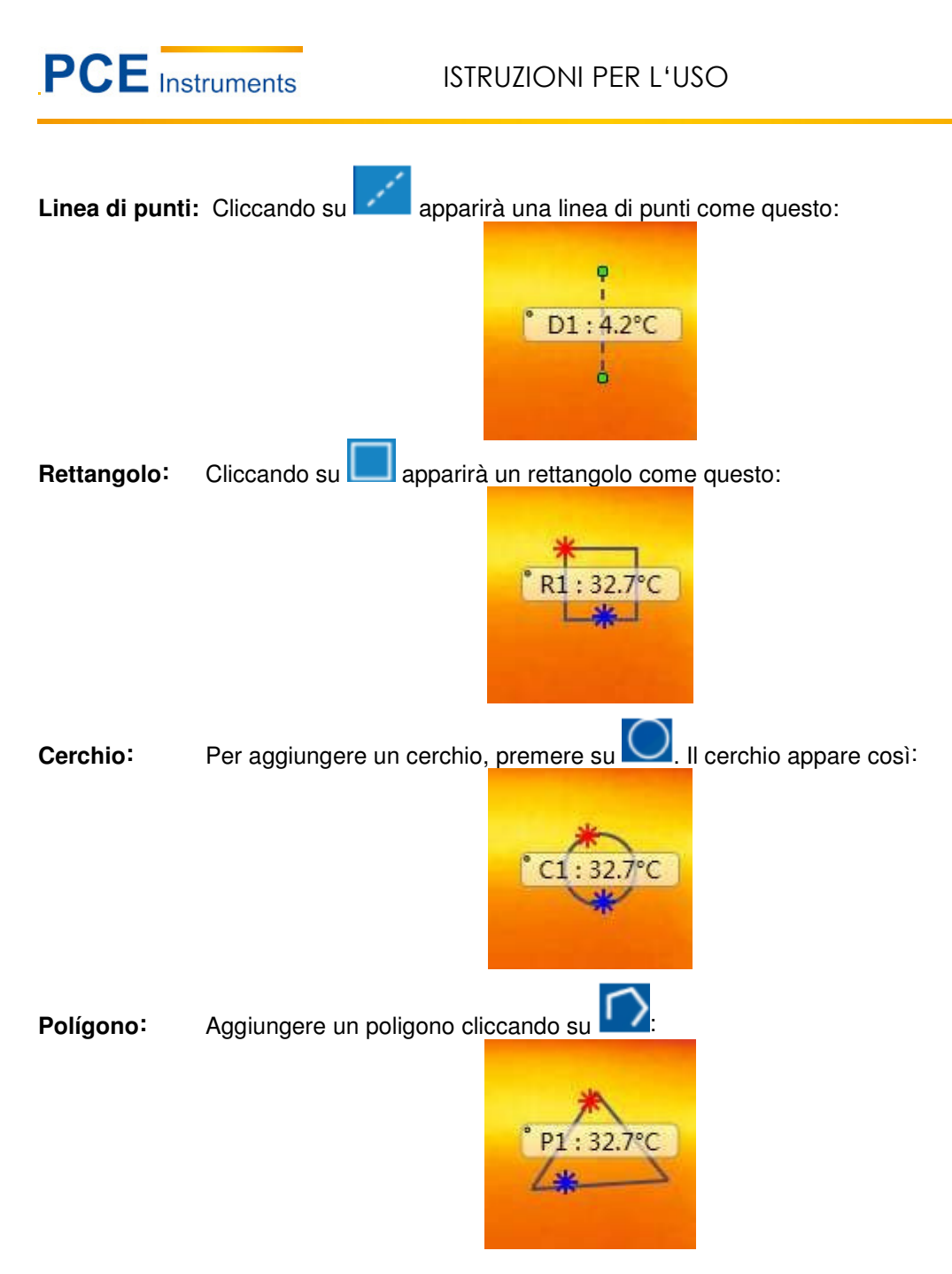

## **8.3.3.3 Visualizzazione in 3D**

 $3D$ Cliccando su **e la propossibile visualizzare l'immagine in 3D. Ruotare l'immagine sulla posizione** desiderata aiutandosi con il Mouse. L'immagine si può aumentare o diminuire.

# ISTRUZIONI PER L'USO

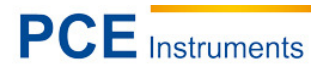

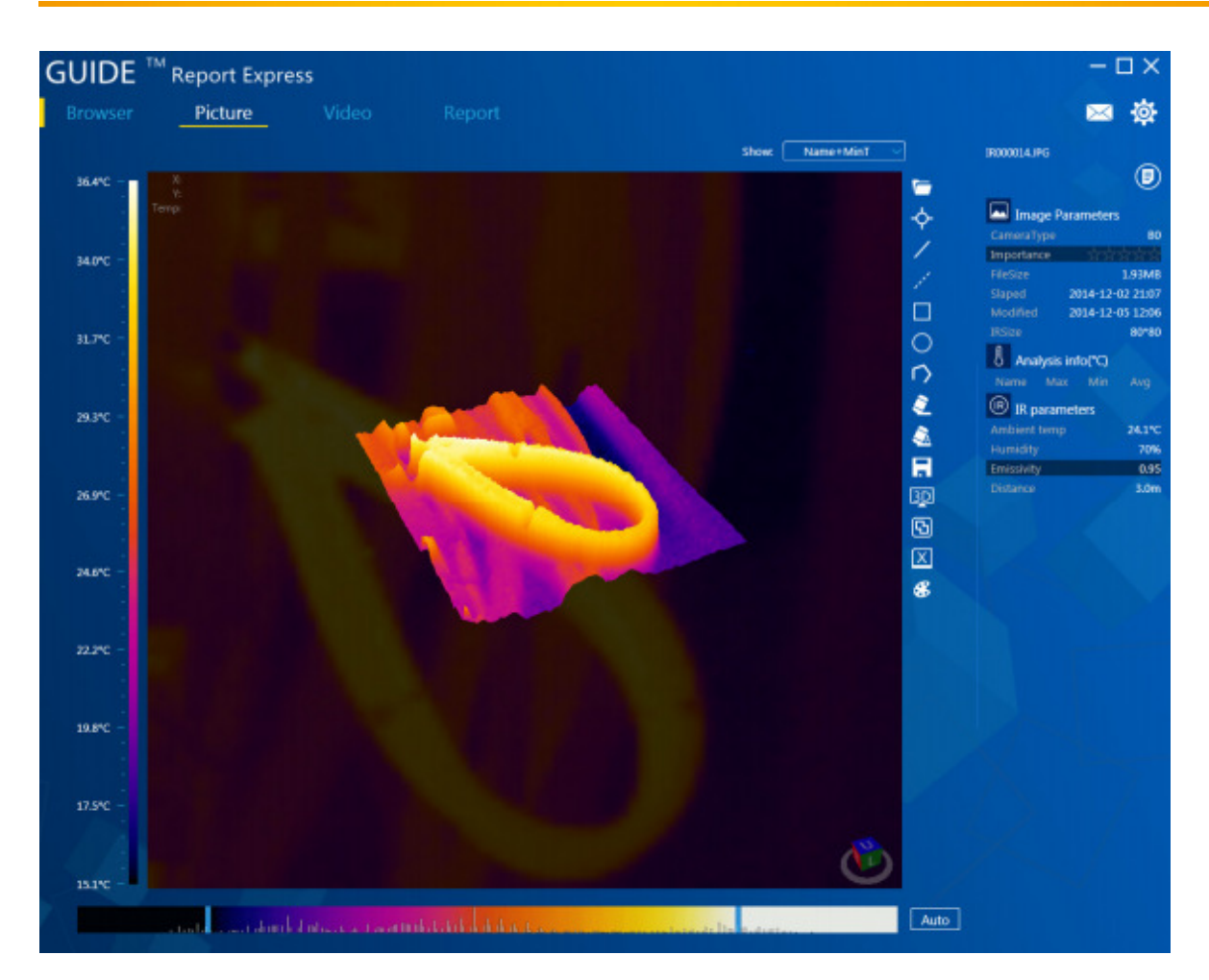

## **8.3.3.4 Configurazione della gamma di colori e visualizzazione.**

È possibile selezionare fino a 9 "tavolozze" diverse. Per selezionarle, basta cliccare su  $\bigotimes$ .

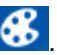

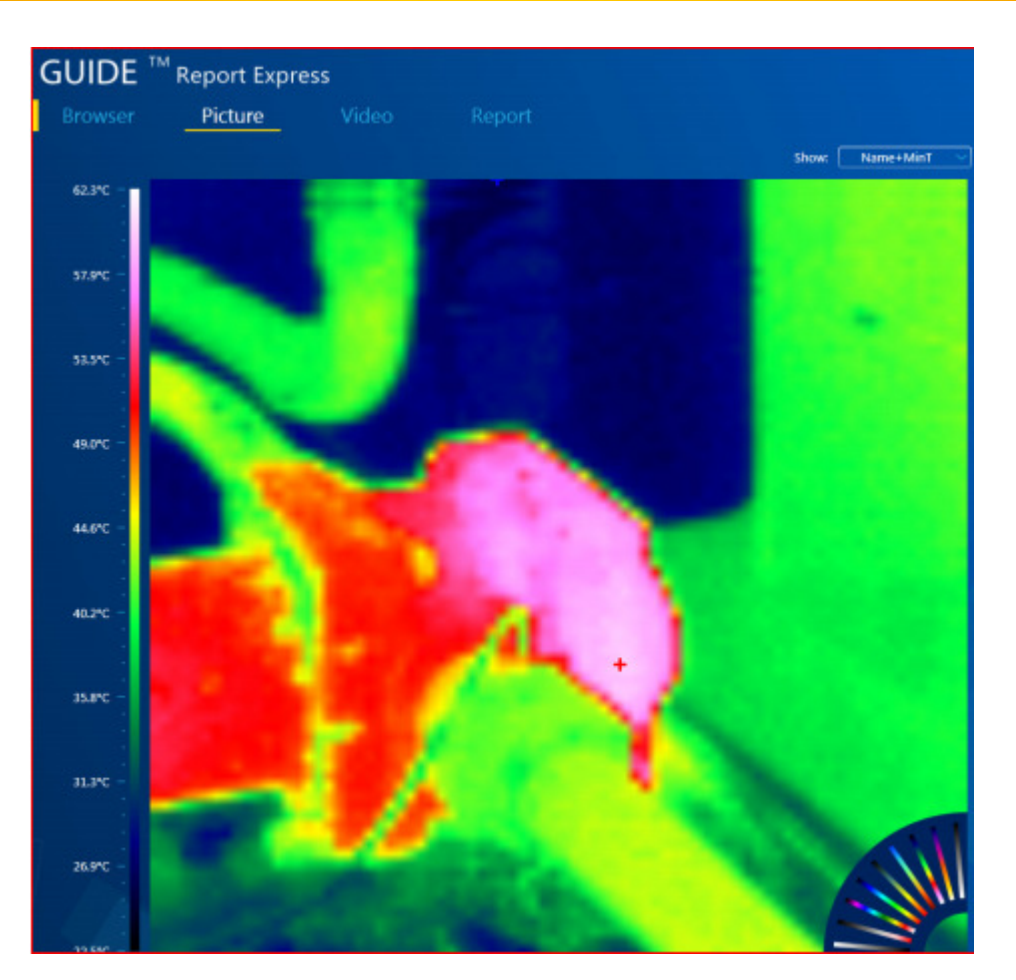

Con la barra scorrevole si può regolare l'effetto di colore dell'immagine.

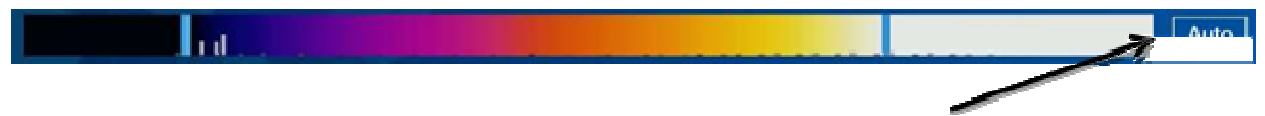

Per tornare ai valori di default, premere su "Auto".

Se si vuole salvare la "tavolozza" appena configurata, premere su

# **8.3.3.5 Grado di emissione**

Per selezionare un valore, cliccare sulla sezione di informazione di analisi. Modificare il valore di emissione nella finestra successiva e premere su "Accetta" per salvarlo e utilizzare il nuovo valore di emissione.

# ISTRUZIONI PER L'USO

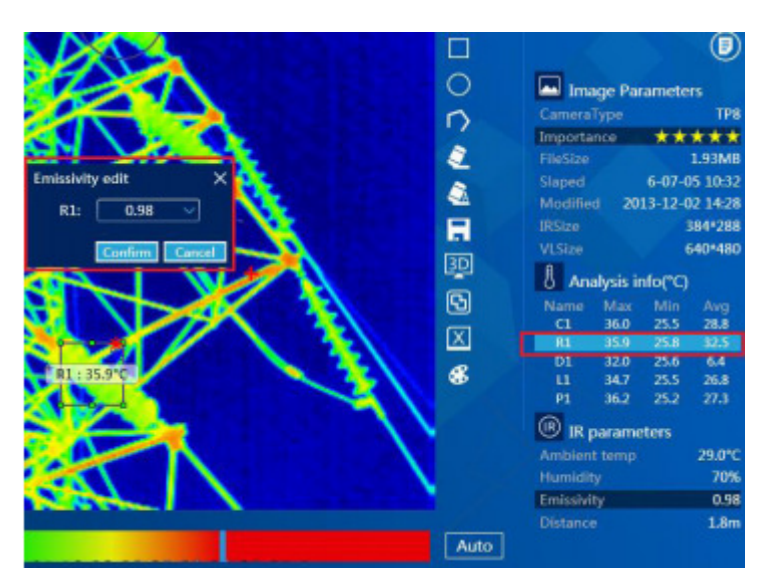

Se si vuole modificare il valore di emissione di tutti gli strumenti di analisi, andare sulle impostazioni degli infrarossi e fare doppio clic sul valore di emissione. Modificare il valore e salvarlo.

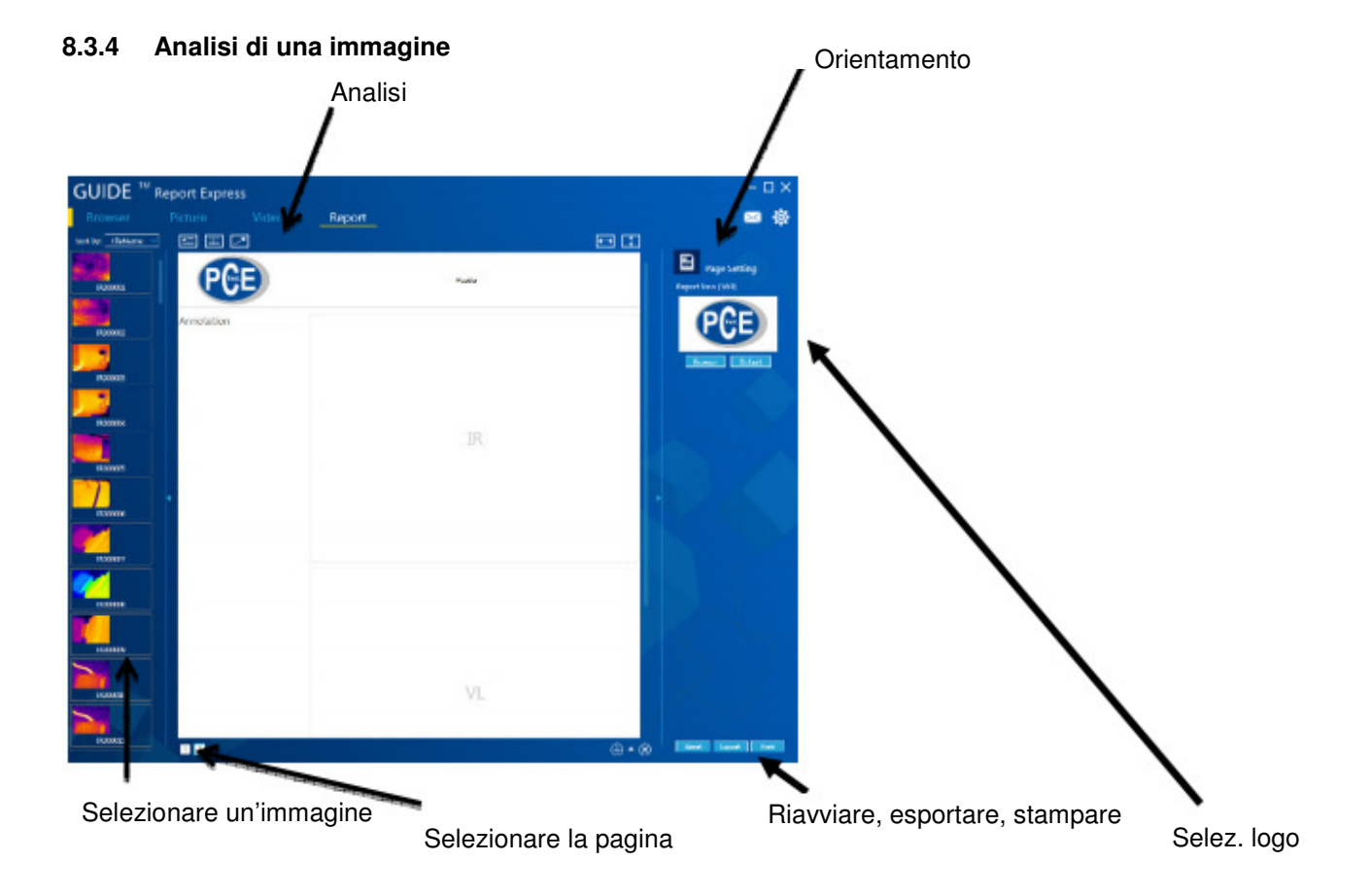

# **8.3.4.1 Analisi di una immagine**

Facendo doppio clic su una delle immagini della finestra a sinistra si crea automaticamente un documento. Nel documento appaiono le immagini selezionate in infrarossi e in modalità normale.

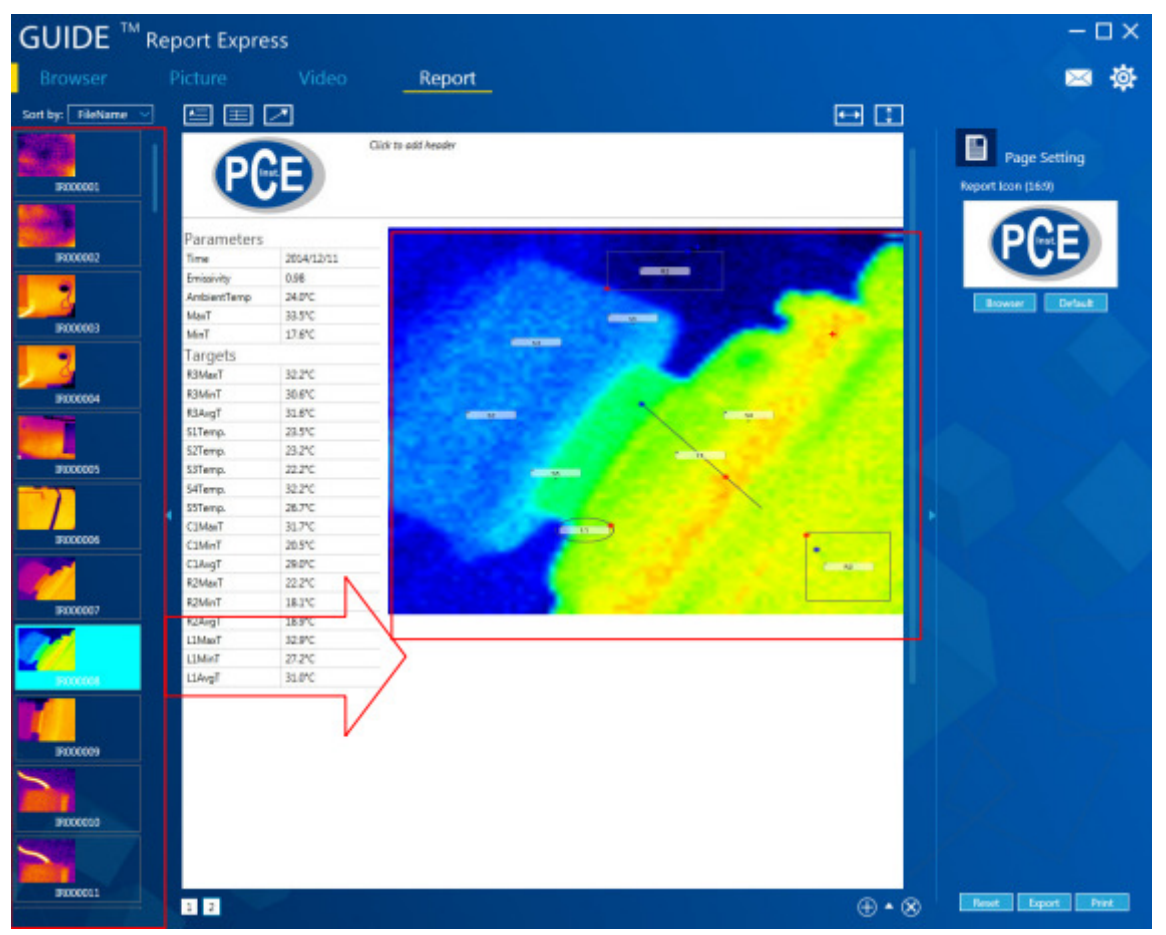

#### **8.3.4.2 Inserire marche**

Volendo si possono effettuare facilmente delle modifiche al modello di documento.

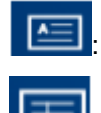

: Inserire quadri di testo nel modello di documento.

: Inserire un report al modello del documento.

: Inserire marche al modello del documento.

NOTA: Per eliminare le marche selezionate premere su "Elimina".

#### **8.3.4.3 Impostazione della pagina**

Premere su "Cerca" per selezionare un logotipo.

#### **8.3.4.4 Aggiungere modelli di documento**

Cliccare su **A**, per aprire la base dati dei modelli. Per creare un nuovo modello di documento premere su **Dividit della cliccare su della per cancellare il modello di documento. Il modello selezionato in verde sarà** quello utilizzato:

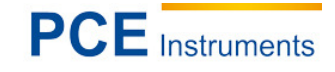

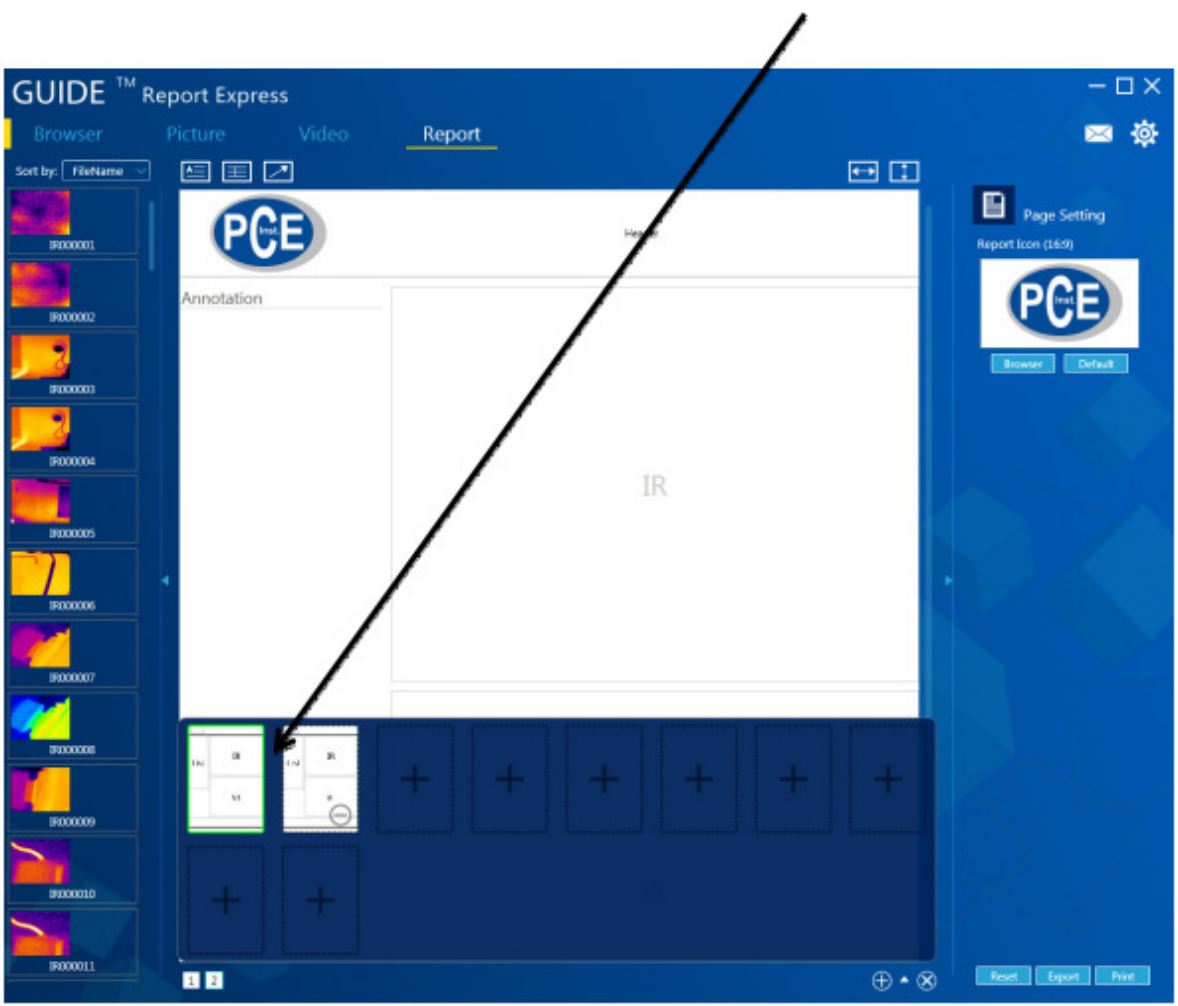

# **8.3.4.5 Esportare report**

Cliccare su "Esporta" per salvare il documento in formato Word, Excel o PDF.

# **8.3.5 Impostazioni**

# **8.3.5.1 Lingua**

È possibile scegliere tra le seguenti lingue: tedesco, inglese o cinese.

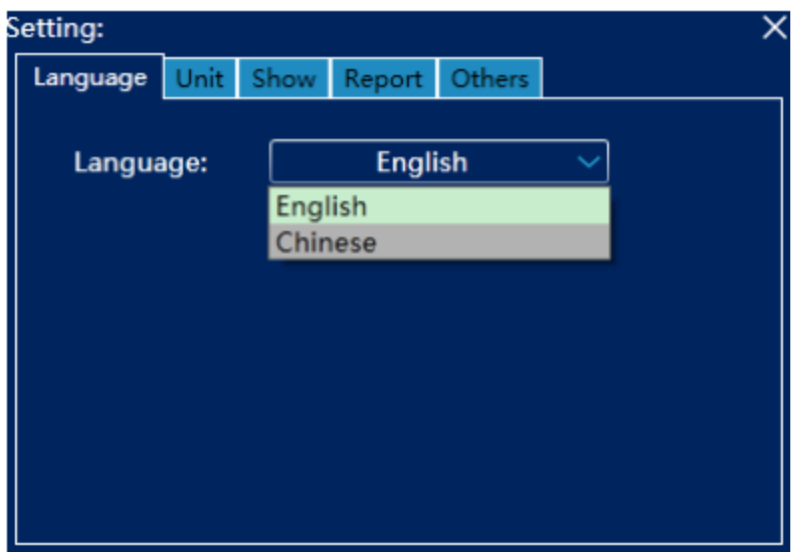

# **8.3.5.2 Unità**

Con questo Software è possibile modificare le unità di temperatura e di distanza. Le unità di temperatura che si possono scegliere sono: gradi Celsius, gradi Fahrenheit e gradi Kelvin. Si può scegliere anche tra metri e piedi per le unità di distanza.

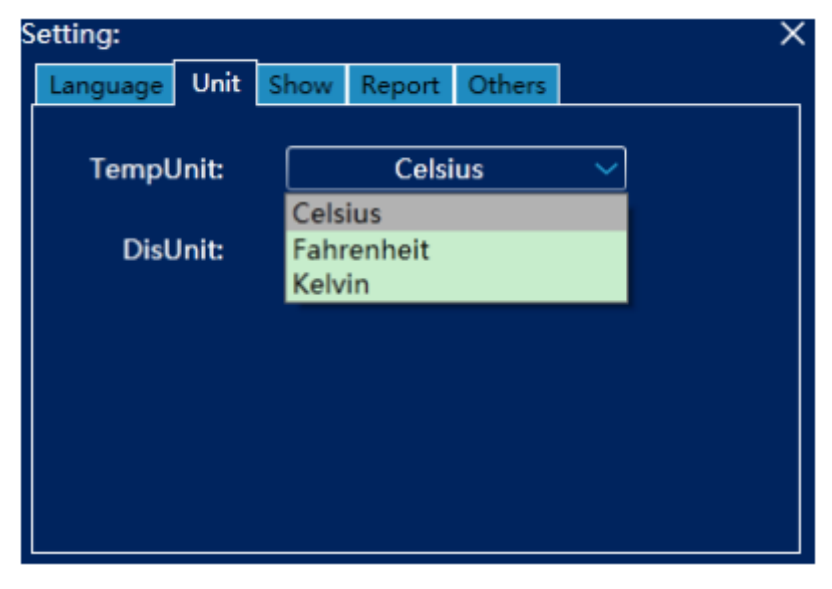

## **8.3.5.3 Indicatore**

Qui si può impostare la visualizzazione degli indicatori. Scegliere tra le "estremità" della "tavolozza", la "temperatura massima", "la temperatura minima" o "niente".

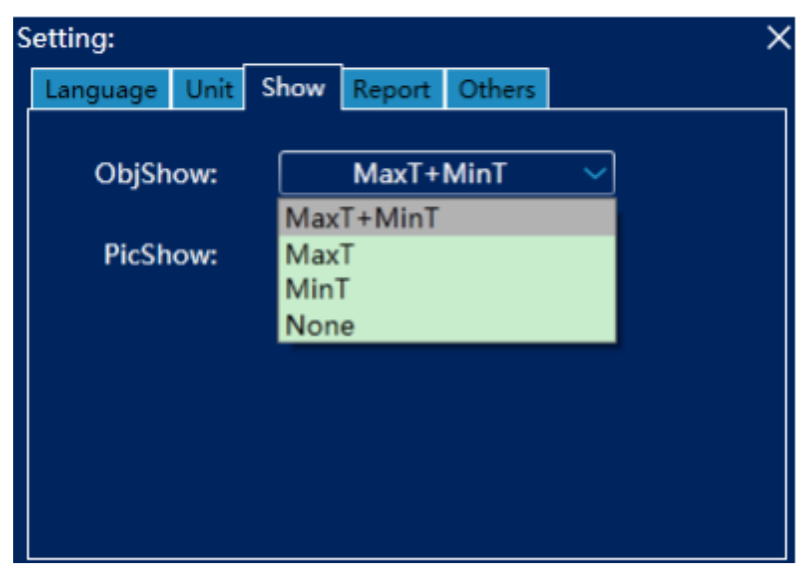

#### **8.3.5.4 Report**

Per impostare gli elementi standard che dovrebbe contenere il report. Si può stabilire il logotipo, l'intestazione o il piè di pagina che appariranno come predefiniti.

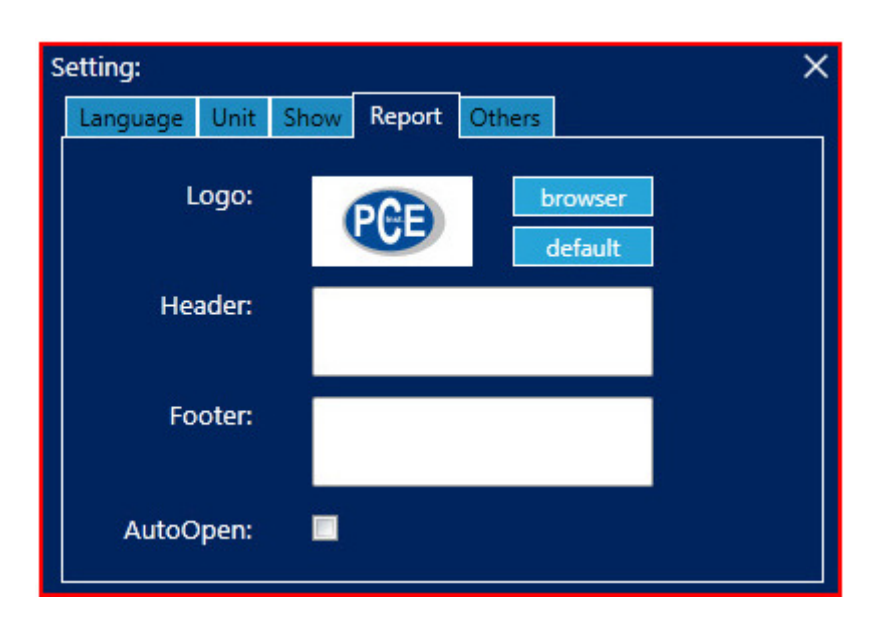

# **8.3.5.5 Altro**

Per modificare il resto delle impostazioni per le attualizzazioni del Software e il comportamento delle finestre emergenti.

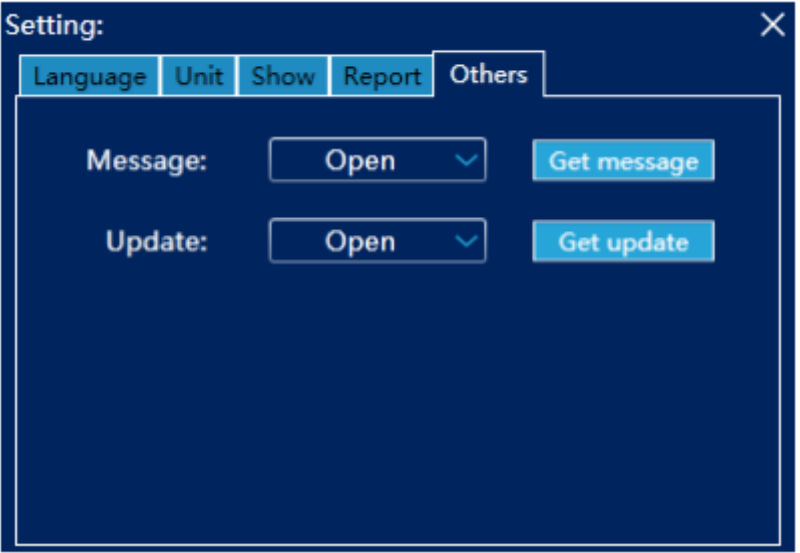

# **9 Riciclaggio**

A causa del suo contenuto tossico, le batterie non vanno gettate insieme alla spazzatura domestica ma portate nei siti stabiliti per il riciclaggio.

Per rispettare lo standard RAEES (restituzione e smaltimento dei residui di strumenti elettrici ed elettronici) ritiriamo tutti i nostri dispositivi. Questi verranno riciclati da noi o saranno smaltiti nel rispetto delle legge da un'impresa di riciclaggio.

#### Può inviarlo a

PCE Italia s.r.l. Via Pesciatina, 878/B 55010 Gragnano Lucca - Italia Tel. : +39 0583 975114 Fax: +39 0583 974824

Se ci consegna lo strumento noi ce ne potremo disfare nel modo corretto o potremmo riutilizzarlo, oppure consegnarlo a un'impresa di riciclaggio rispettando la normativa vigente.

R.A.E.E. – Nº 001932

# **10 Contatto**

Per qualsiasi domanda sui nostri prodotti, la preghiamo di mettersi in contatto con PCE Italia S.R.L.

#### **Indirizzo postale**:

PCE Italia s.r.l. Via Pesciatina, 878/B 55010 Gragnano Lucca - Italia Tel. : +39 0583 975114 Fax: +39 0583 974824

# **Telefono**:

0583 975 114

**ATTENZIONE:** "Questo strumento non dispone di protezione ATEX, per cui non deve essere usato in ambienti potenzialmente a rischio di esplosione (polvere, gas infiammabili)."

Se ci consegna lo strumento noi ce en potremo disfare nel modo corretto o potremmo riutilizzarlo, oppure consegnarlo a una impresa di riciclaggio rispettando la normativa vigente.

**R.A.E.E. – Nº 001932** 

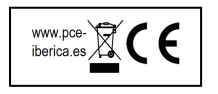